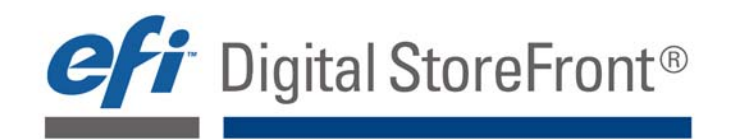

# **DSF 4.8 Update 1 Release Notes Date Issued:** June 14, <sup>2011</sup>

**Digital StoreFront** (DSF) is EFI's award winning web‐to‐print platform. The DSF 4.8 Update 1 addresses issues that were addressed since DSF 4.8 was released. This document describes the issues that were fixed..

**Version Information: Software:** Update 1 can be applied to DSF 4.8. After applying Update 1 the version information will be software version **4.8.1.10049** and database version **4.8.1.1**.

**Note:**  To find the version Information for your installation of DSF, select **Administration | Site Settings**, click the **About** tab and locate the information above the table in the **Version Information** section.

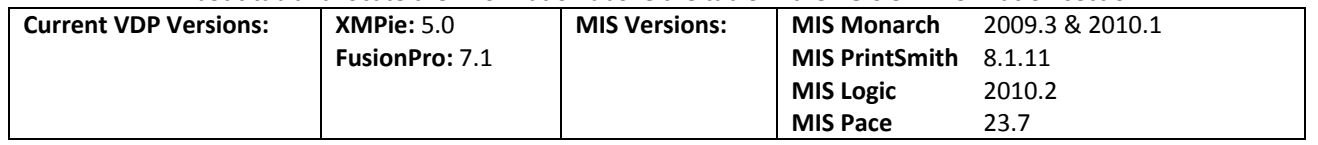

**Languages Supported in Update 1 Software:** Digital StoreFront (DSF) 4.8 software is localized in the following languages:

- English (US)
- English (UK)
- **French**
- German
- Italian

• Brazilian Portuguese • Norwegian

• Spanish • Danish

• Dutch

- Finnish
- **Swedish**
- Japanese
- Traditional Chinese
- Simplified Chinese

# **For Self‐Hosted (Standalone) Customers: How to Obtain and Apply Update 1**

- 1. Navigate to ftp://dsfiso:D\$f40fix@gaftp.efi.com/TechSupport/Download/EFI/DSF48Updates.
- 2. Download the file **4.8.1.10049U1r9.zip** to your local drive.
- 3. Unzip the file.
- 4. Double-click the setup.exe file.
- 5. On the "Welcome" screen, click Next.
- 6. Specify a destination folder or accept the default (C:\Inetpub\wwwroot\DSF\WebSite).
- 7. Verify settings in the "Installation Summary" then click Next.
- Note: During the Update installation, a web page will launch. Review the page results then close it.
- 8. Follow the instructions provided on the "Finish" screen. The connection string in the web.config file is encrypted in the update, so perform the following steps: Note: The batch files are configured for a standard deployment where:
	- A. The .NET Framework is installed to %windir%\Microsoft.NET\Framework\v2.0.50727 where %windir% is the environment variable storing the location of the Windows folder.
	- B. The site is installed using the WebSite name DSF.
		- If either of these values is different, the batch files can be re-configured to match the custom settings of the particular installation. Please note that changing the files will cause an application restart, so it is suggested that the modification process be performed during non‐operating hours.
	- Locate and run the two files listed below that are included the update. The files will be in the WebSite folder (i.e., C:\Inetpub\wwwroot\DSF\WebSite):
	- DecryptCS.bat—Double-click batch file to decrypt the website connection string within the web.config file.
	- EncryptCS.bat—Double-click batch file to encrypt the website connection string within the web.config file.

# **For ASP‐Hosted Customers:**

Update 1 will be applied in the hosting center during the maintenance window on the weekend following its release.

# **1. Important Notes**

**1. IMPORTANT NOTE on FusionPro 7.1 Installation:** 

When installing the software, please use the license code you receive in the documents that ship with your FusionPro 7.1 software. Do *not* use the license code in the ReadMe.txt file.

# **2. IMPORTANT NOTE: Change Required for all DSF Web Site URLs:**

Before upgrading to DSF 4.7, you must update your legacy site and reference branding web addresses to include **/dsf** in the URL as shown in the examples below:

- **Default web site:** 
	- o **To make the default site available, ensure that the URL for your DSF web site is in this format:**
		- **http://[your\_name].myprintdesk.net/dsf/[asp\_number]/storefront.aspx**
- **Reference branding hosted:**
	- o To make the branded site available, ensure that the URL for your reference branded site is in this format:

**http://[your\_name].myprintdesk.net/dsf/[asp\_number]/companies/[company\_b randed\_URL].pse**

- **Reference branding self‐hosted:**
	- o To make the branded site available, ensure that the URL for your reference branded site is in this format:

**http://www.[name\_of\_your\_printshop.com]/dsf/companies/[company\_branded \_URL].dsf**

# **2. Issue Addressed in DSF 4.8 Hot Fix 1**

**3. Order Cancellation / Out of Memory Error (Affects Only Customers Using MIS)** Resolved the issue that was causing incoming orders to be canceled on account of out of memory errors. This issue was affecting only DSF installations integrated with an MIS (management information system).

# **3. Issues Addressed in Update 1**

# **1. Enhancements**

- **Limit of Featured Categories** DSF 4.8 Update 1 increases the limit of featured categories from 10 to 25.
- **Default Language for Imported FusionPro Template Fields and Separators** DSF 4.8 Update 1 sets the default language for fields and separators on imported FusionPro templates to English.
- **2. MIS** 
	- **Monarch: Shipped Order Status not being Updated to Shipped in DSF** Resolved the issue that was preventing DSF from updating the status of orders shipped in Monarch to "Shipped" in DSF. The order status in DSF would remain "Customer Approved."
	- **Pace: Registering a Communication Channel using SSL for External URLs** Resolved the issue that was preventing registering a communication channel for an external URL. The current version of the DSF Help and the *Administration Reference Guide* provide the steps for registering a communication channel using SSL certificates to connect with Pace.

## • **Pace: Settings for the Web Service URL**

Resolved the issue related to missing setting values for the Web Service URL on the MIS Settings page. The following instructions were added to the DSF Help system and *Administration Reference Guide*:

## **MIS IP and logon credentials (for Pace MIS only):**

**URL:** Enter http://<epace‐url>/rpc/internal (where <epace‐url> is the URL of your Pace system). In order to get Pace job data, DSF makes a web service call to the Pace system. This field is where you will type the Pace web service URL that DSF needs to connect to. Note that this is not the same as the URL used to retrieve a customer list from the Pace system. This web service can be accessed only by supplying valid credentials hence the username and password fields below.

**User Name:** Enter the administrator user name used to log into the Pace system. **Password:** Enter the administrator password used to log into the Pace system.

#### **3. Site Login to Hosted Sites**

Resolved the issue that was preventing login to certain hosted sites.

# **4. AuctionInc Shipping Not Calculating**

Resolved the issue that was causing AuctionInc shipped orders not to be calculated and thus to require a manual quote.

# **5. Original PDFs not on the Production Job Ticket**

Resolved the issue that was preventing original uploaded PDFs from being available in the Original Files section of the production job ticket.

# **6. Multiple Email Addresses**

Resolved the issue that was preventing multiple email addresses on inventory email notifications (i.e., was allowing only a single email recipient).

# **7. Image Gallery Thumbnail Images Displaying Too Small**

Resolved the issue that was causing images set to be displayed as Large Thumbnails in the Image Gallery to be too small (i.e., after the upgrade to DSF 4.7).

#### **8. Cost Center Field in User Profile**

Resolved the issue that was preventing the Cost Center field in user profiles from being edited and saved.

#### **9. Installing 64‐bit PrintMessenger on Windows 7 (German)**

Resolved the issue that was preventing the 64‐bit version of PrintMessenger from installing on a Windows 7 (German) operating system.

#### **10. Saving Orders with a Ship Date on a Day the Print Shop was Closed**

Resolved the issue that was permitting buyers to save orders and check out in the shopping with requested order ship dates that fell on days the print shop was closed.

## **11. Batch Importing Users**

Resolved the issue that was preventing batch import of users when the Bypass Security Question option was enabled and there was a Secret Question (but not a Secret Answer) in the template used to batch import users. The Import / Users page now includes a check box that enables administrators to make the Secret Question optional. This way, users will be imported even if

there is a mismatch between the bypass and the presence of a question.

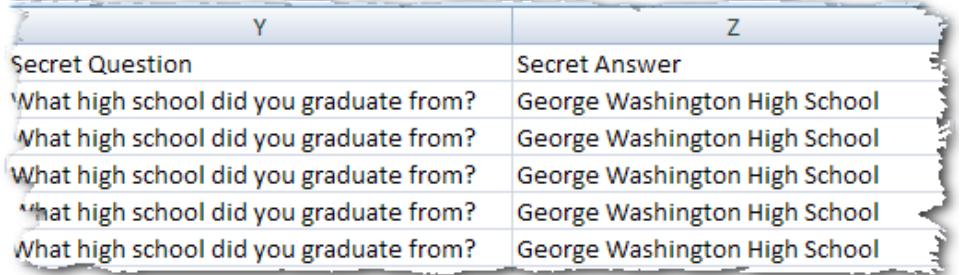

# **12. FusionPro Product Names Containing Quotation Marks**

Resolved the issue that was causing FusionPro product names containing special characters (~`!@#\$%^&\*()\_+‐={}[]|\:";',./?) to result in an application error. The invalid characters are now replaced in the file name with (underscores \_).

#### **13. Bookmarks and Comments Embedded in PDF Files**

Resolved the issue that was causing bookmarks and comments embedded in PDF files to be removed when the PDF files were used in static products.

# **14. Quantity Field Update**

Resolved the issue that was preventing updates to the quantity field for a placed order from being displayed in the Recipient section of the ticketing page.

#### **15. Localized Language Issues**

# • **Incorrect Localized Language Displayed**

Resolved the issue that was causing FusionPro labels to be displayed on Swedish browsers (or when Swedish was the selected language).

#### • **Hungarian Language**

Resolved the issue that was preventing the display of the shopping cart on some client systems with the language set to Hungarian.

#### • **Russian Language Characters**

Resolved the issue that was preventing certain Russian language characters from being displayed properly (e.g., in data sources).

#### • **UK English Text**

Corrected the various incorrect spellings/usages (e.g., center/centre; cart/basket; promo codes/voucher codes) for UK English.